#### Ensemble Jobs for Better Throughput

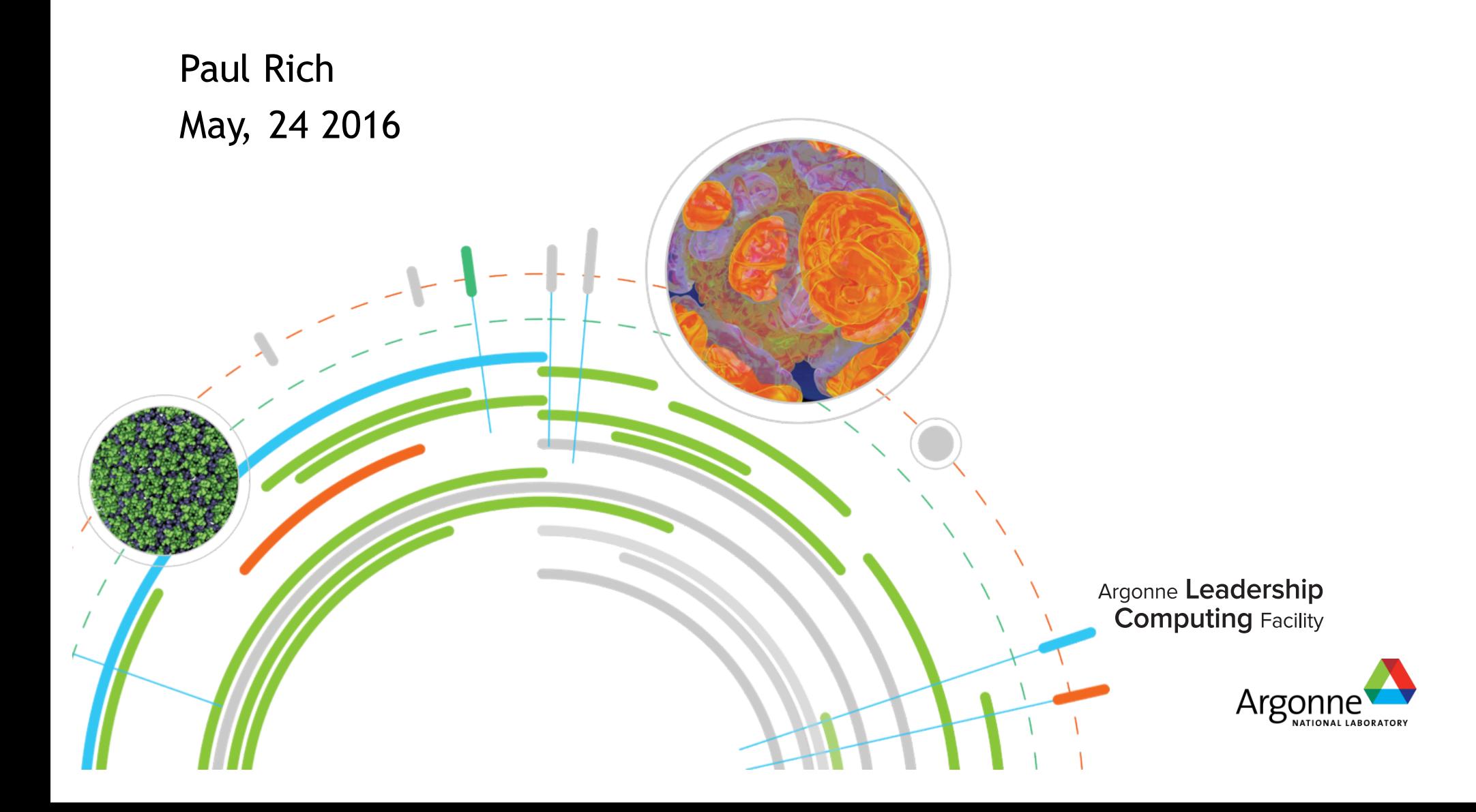

#### This information only applies to ALCF Blue Gene/Q resources.

#### Use on other types of systems or at other sites will likely require significant adjustments.

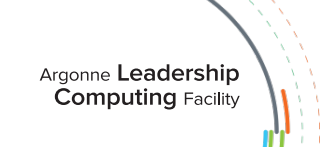

#### **Overview**

- $\odot$  Definitions
- $\circ$  Picking the right type of job
- ◎ Basic Script mode jobs
- **◎ Ensemble jobs** 
	- Sub-block runjobs
	- ¥ Multi-block jobs
	- Hybrid multi-block + sub-block jobs
- ◎ Error checking in job scripts

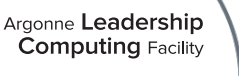

#### Definitions and Disambiguation

- ◎ Block A Blue Gene partition
- ⊙ Cobalt Job A job submitted to Cobalt via qsub. Shows up in qstat.
	- Non-script job
	- Script Job A Cobalt job submitted with the *--mode script* option
		- $\circ$  Can do many things a non-script job can't
- ⊙ Blue Gene job A task run on the compute nodes via runjob
	- runjob is BG equivalent of mpirun or mpiexec
- $\circ$  Ensemble job A Cobalt job with >1 simultaneous runjob
- ◎ Sub-block runjob Runjob only uses part of a booted block. The block can be shared with other sub-block runjobs
- $\circ$  Multi-block job A Cobalt job that takes the overall block assigned by the scheduler and separately boots smaller blocks within it. Simultaneous runjobs may be run on these smaller blocks.

# Why Run Ensemble Jobs?

- $\circ$  Scaling studies
- ¤ Parameter studies
- $\circ$  Poorly-scaling parts of workflow
- $\circ$  "Growing" workflow

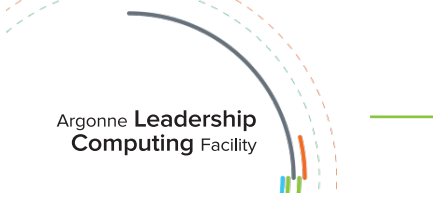

### Script Job Basics

- ¤ Script can be any executable for a *front-end node* (e.g. shellscript, python, ...) if you submit with --mode script ● Shell scripts containing #COBALT are implicitly script mode
- ⊙ The job script runs on a front-end node but the set of allocated compute nodes is charged for the entire runtime.
	- $\bullet$  Avoid running long serial (non-runjob) commands e.g. compilation
- ⊙ By default, the entire block allocated by Cobalt will be booted before starting the script
- ¤ Cobalt sets: \$COBALT\_JOBID, \$COBALT\_PARTNAME, \$COBALT\_PARTSIZE, ...
- ◎ runjob starts execution on compute nodes
	- **■** Multiple runjobs may be run in series
		- o Advanced: check status of block in between runjobs
- ⊙ Be careful about last command in a script
	- <sup>◎</sup> "echo done" will cause exit status of 0 regardless of anything else!
	- **■** Very important if you're using job dependencies
- ¤ The Cobalt job's .output/.error are the stdout/stderr from your job script.
	- Do not delete these files (or the .cobaltlog) help us help you

### Types of Script Jobs: Best Tool For the Job

- ¤ Basic Script Jobs
	- Can run commands both before and after the runjob
	- Can run a series of runjobs one after the other
- ¤ Ensemble Jobs
	- You want to run multiple simultaneous tasks
	- Single-block with sub-block runjobs
		- $\circ$  All tasks are smaller than the smallest block size on the system
			- Mira=512, Cetus=128, Vesta=32
	- ◎ Multi-block
		- $\circ$  Boot smaller blocks within the overall Cobalt allocation
		- $\circ$  Two possibilities
			- Run one runjob on each block
			- OR run multiple sub-block runjobs in each block
	- Advanced: Either sub-block or multi-block can change runjob size between tasks
	- NOTE: None of these methods are MPMD runs

#### **Examples of multi-block and sub-block jobs**

#### **Multi-block job (one runjob per block)**

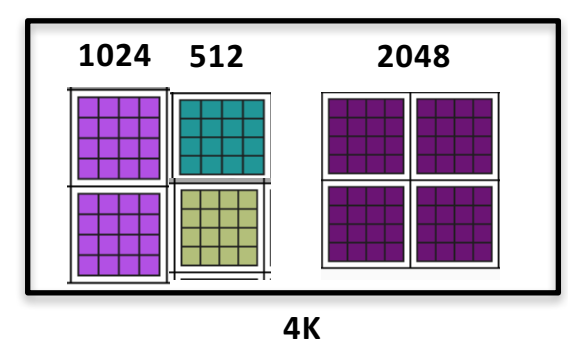

Sub-block runjobs

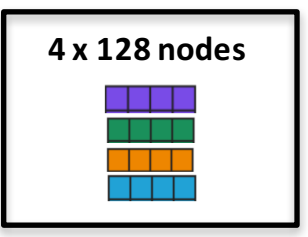

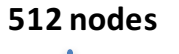

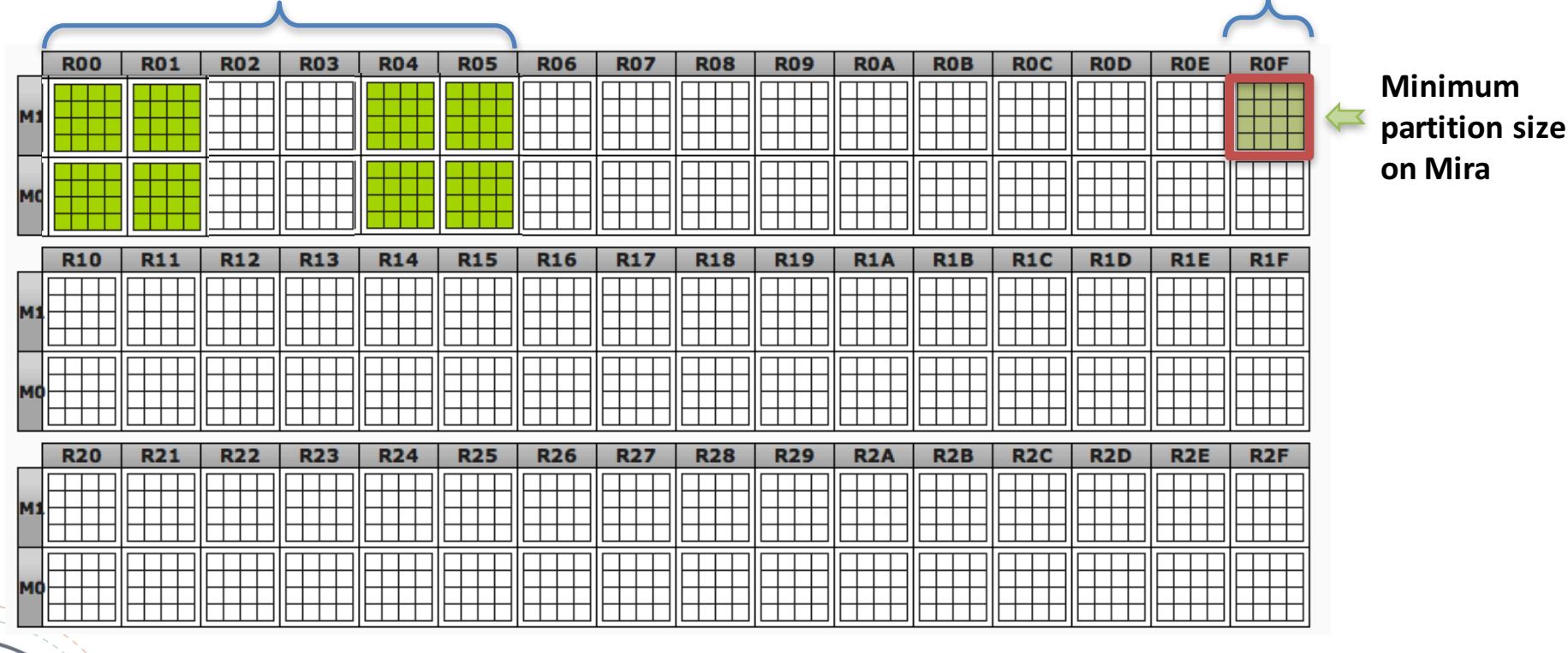

For jobs with the same characteristics: higher job size = faster score increase

# Choosing the Right Type of Submission

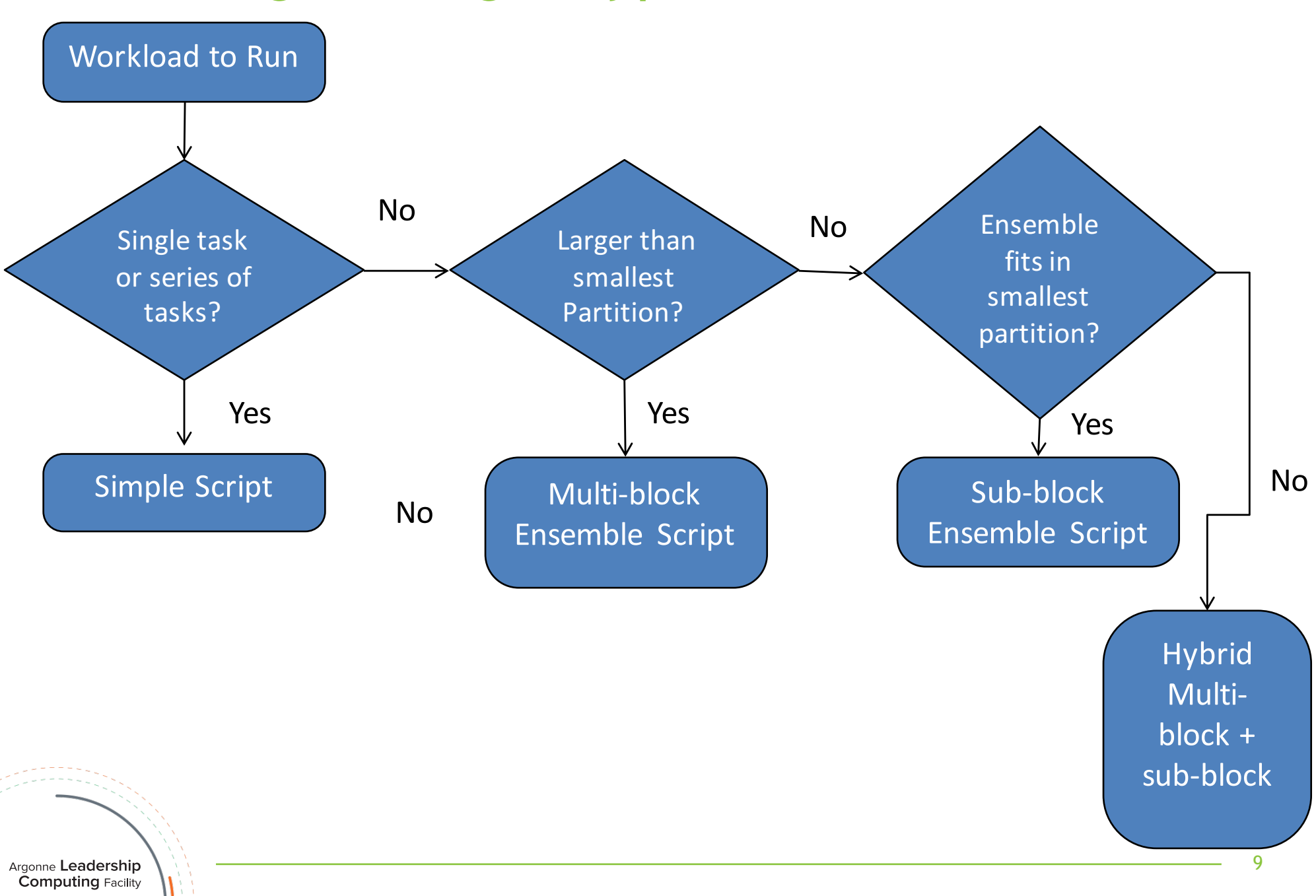

#### Sub-block runjobs

- ◎ Sub-block runjobs may be used within any script job ● e.g. a simple one-block job, or a multi-block job
- ⊙ Recommended use is only within smallest hardware partition
	- Mira=512, Cetus=128, Vesta=32
	- Can run down to the single-node level
	- Must be run on a booted block of 512 nodes or smaller
- ⊙ Use runjob --corner and --shape flags
	- $\bullet$  Shape gives the extents of a 5D patch e.g. "2x2x4x2x2" (=64 nodes)
		- ¡ *man runjob* has a list of common shapes for small sub-block sizes
		- ¡ Size **must** be a power of 2
	- Corner is a hardware location
		- $\circ$  A disjoint set of corners may be obtained by passing the block name and a shape to */soft/cobalt/bgq\_hardware\_mapper/get-corners.py*

### Sub-block runjob Caveats

- $\circ$  If a sub-block runjob exits abnormally, the block it was in may go into an error state
	- May not kill other current sub-block runjobs
		- $\circ$  Other jobs only stay up if a software failure
	- **However, will prevent future jobs from starting**
	- When this happens, wait for sub-block runjobs to complete (or kill them), then reboot block.
- $\odot$  Avoid
	- Starting runjobs too quickly
		- $\circ$  Must use a "sleep 3" after starting each one in background
	- Overloading I/O nodes
	- Too many runjobs in total
		- $\circ$  Each runjob uses non-scalable resources that stress the system
		- ¡ Maximum of 512 runjobs in *all* your running jobs

#### Multi-block Jobs

- $\circ$  The Cobalt job's allocated block either must start off unbooted or be freed at the start of the job
	- ◎ qsub option (or #COBALT) --disable\_preboot
- ◎ Boot smaller "child" blocks of the main allocated block
	- Cannot be smaller than the smallest bootable partition
	- **May be subject to torus wiring restrictions**
- ¤ *get-bootable-blocks* will return all child blocks currently available to boot in a main block
	- Can constrain to particular sizes and geometries
	- Booting one child may block others, they will no longer be available
- ¤ *boot-block* can boot, free, or reboot a partition
	- After booting or rebooting, the block is ready for use
	- nonzero exit status means a problem occurred
- ⊙ Runjob works in the normal way, just using one child block per invocation
	- Advanced: you can also run a set of sub-block runjobs on each child

#### Multi-block Caveats

- ⊙ Some block sizes may have issues running next to each other
	- Adjacent 4096- and 1024-node full-torus blocks (due to physical wiring)
		- $\circ$  Use partial mesh versions of these blocks
	- Incremental approach: after booting one block, repeat call to get-bootable-blocks
- ◎ Booting a block may fail
	- File systems may fail to mount. Hardware may die during boot.
	- boot-block will automatically re-try 3 times before giving up
	- partlist will show an error as blocked(SoftwareFailure)
		- $\circ$  Software errors can be cleared by rebooting
- Can mix block sizes and change sizes
	- To change, free children then boot a new set
	- ¥ *If using persistent CNK ramdisk (/dev/persist), contents will be erased by a block reboot.*
- ◎ Once a block is booted, can run multiple runjobs on it
- ¤ Some blocks share I/O resources
	- check ALCF system documentation
- ◎ Test your script on Cetus, if possible
	- Adjust block sizes for test

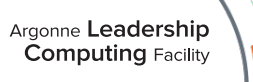

#### Considerations for Mira

- ⊙ Adjacent 1024 node and 4096 node blocks have potential torus wiring conflicts
	- Avoid by using blocks with partial mesh dimensions
	- ◎ 1024: MIR-XXXXX-YYYYY-1-1024 (same blocks used for the prodshort/prod-long queues)
	- ◎ 4096: MIR-XXXXX-YYYYY-2-4096 (Not in any normal queues)
- ⊙ Certain other size blocks may have alternate shapes defined • You may have to use grep to filter the output of get-bootable-blocks
- ¤ If using mesh blocks to pack, **all** blocks of that size must be mesh • Cannot mix torus and mesh due to wiring
- ⊙ When packing different sizes, start with largest block and work down in sizes
	- This will result in the most efficient packing
- No more than 512 simultaneous runjob invocations
	- **■** More in series is fine, this is a limit for simultaneous runs
	- This is based on a global Blue Gene control system limit

# Handling Errors

- ¤ Check Exit Statuses
	- **■** Non-zero means something went wrong
	- Check boot-block, runjob
- ⊙ Blocks may encounter errors that cause a boot to fail but are recoverable.
	- Try to boot the block again
	- Recommend no more than 3 retries. At that point there is likely a hardware problem
	- **EXA)** Contact support@alcf.anl.gov if you see problems booting a particular block
- ⊙ If runjob exits with a nonzero status the block may have had a "software failure"
	- Check partlist for the block, if the status is "hardware offline (SoftwareFailure)" you can reboot the block to clear the error.  $\circ$  boot-block --reboot SBLOCK NAME
	- **■** If the block states "hardware offline" with a different error, the block is not recoverable due to an actual hardware failure.

#### Useful Places for Information

- ⊙ Example scripts may be found on ALCF systems at:
	- ◎ /soft/cobalt/examples
- $\circ$  Cobalt Manpages may be found on all ALCF systems and on:
	- ◎ https://trac.mcs.anl.gov/projects/cobalt/wiki/CommandReference
- Advanced Bash Scripting reference:
	- ◎ http://www.tldp.org/LDP/abs/html/

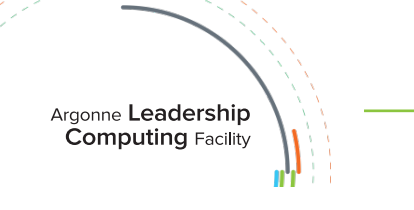

# Questions?

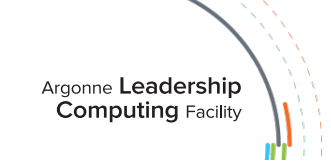

#### Equivalent Cobalt jobs

- ◎ Non-script
	- $\circ$  qsub -t 10 -n 32 --mode c16 --proccount 512 a.out arg1 arg2
- ⊙ Script
	- $\circ$  qsub -t 10 -n 32 --mode script job.sh
		- #!bin/bash

```
runjob –p 16 –np 512 --block $COBALT_PARTNAME : a.out arg1 arg2
```
- qsub job.sh
	- #!bin/bash
	- #COBALT –t 10 –n 32

```
runjob –p 16 –np 512 --block $COBALT_PARTNAME : a.out arg1 arg2
```
- qsub job.sh
	- #!bin/bash
	- #COBALT –t 10 –n 32 --disable\_preboot
	- boot-block --block \$COBALT\_PARTNAME
	- runjob –p 16 –np 512 --block \$COBALT\_PARTNAME : a.out arg1 arg2

#### **Partition dimensions on BG/Q systems**

#### **Cetus**

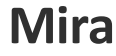

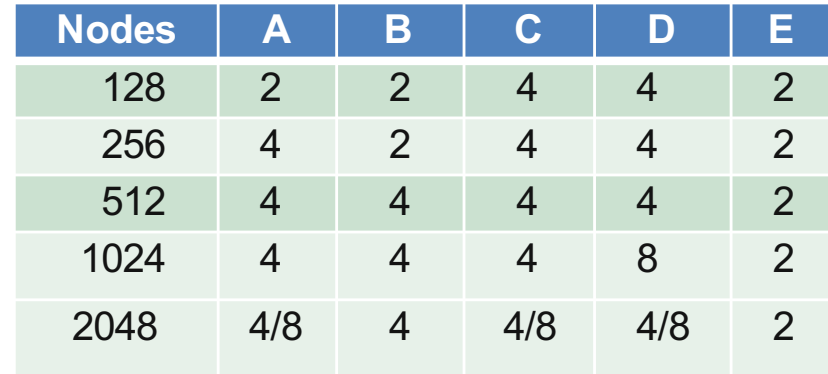

#### **Vesta**

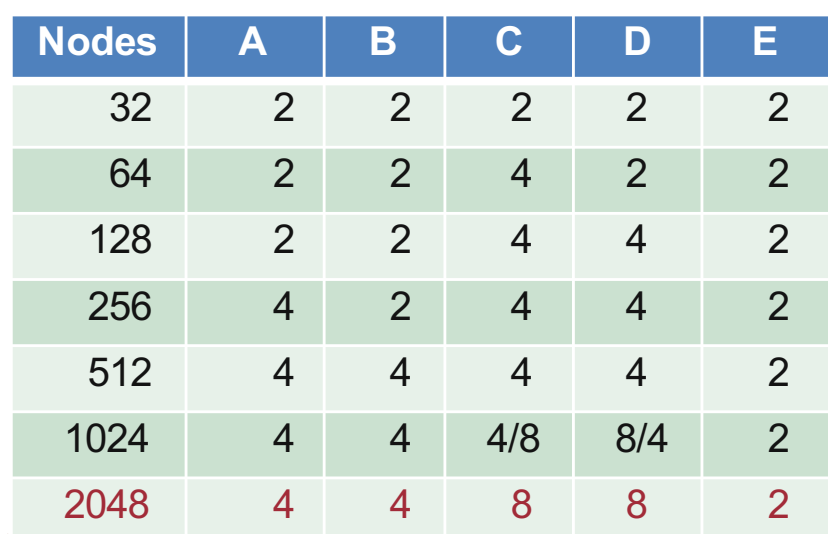

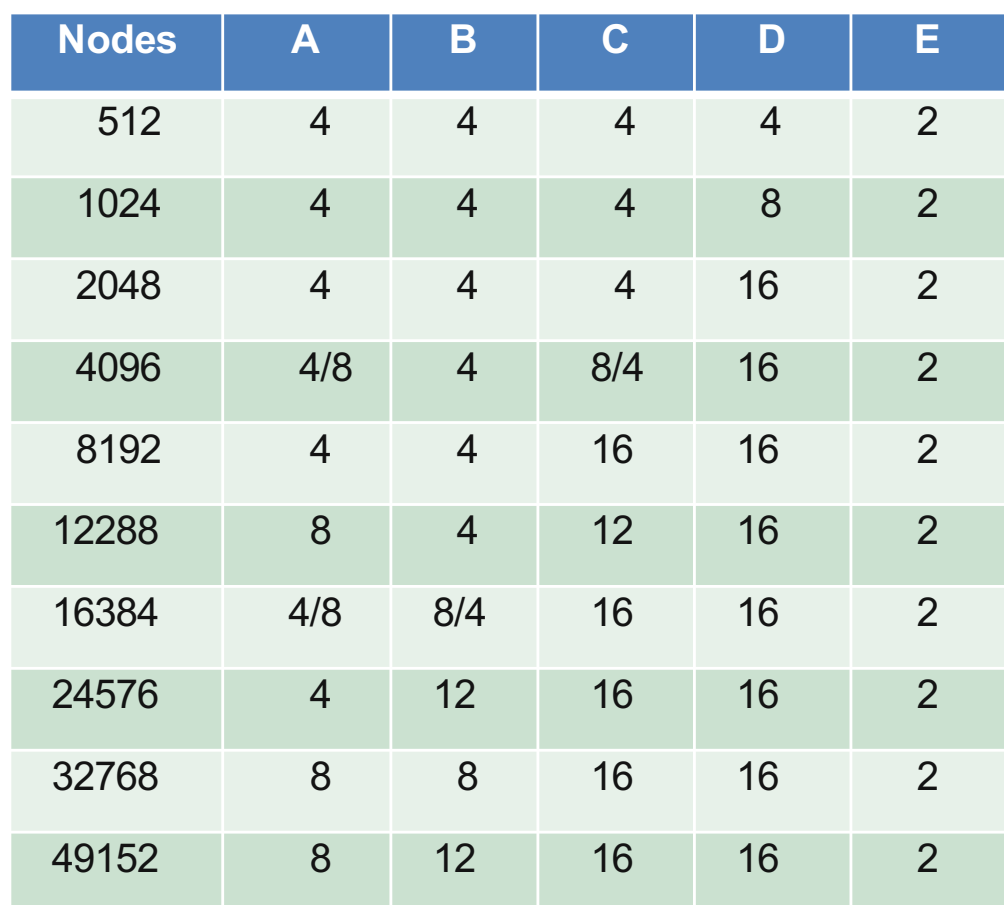

#### **Command: partlist**

http://www.alcf.anl.gov/user-guides/machine-partitions

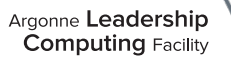

#### **Minimum partition sizes on BG/Q machines**

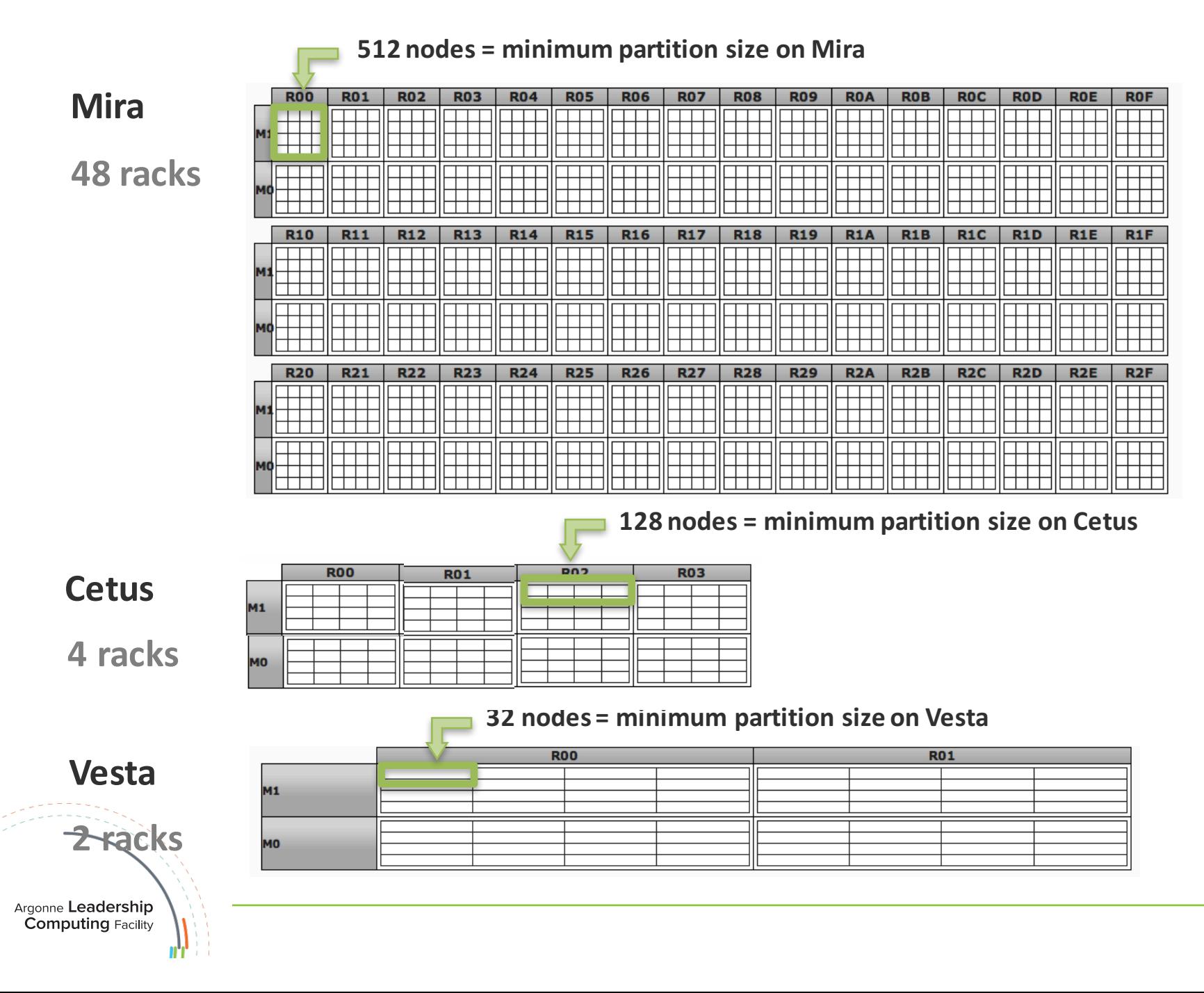

#### Error checking – background processes

# a handy bash function

. /soft/cobalt/examples/ensemble/script/wait-all

```
pids=""
for B in $BLOCKS ; do 
 boot-block –block $B &
 pids+=" $!"
done
wait-all "boot" \text{\$pids} \qquad # bash function from above
[ $? -ne 0 ] && exit 1 \# quit if any of the boots fail
```
# Can use the same method for any backgrounded commands # E.g. runjob

# Example: array of runjob args

```
rootdir=`pwd`
```

```
dir[0]=$rootdir/subdir_a
   dir[1]=$rootdir/subdir_b
   ...
   cmd[0]="-p 1 --np 16 : a.out"
   cmd[1]="-p 16 --np 256 : b.out"
   ...
   i=0for B in $BLOCKS ; do
    cd ${dir[$i]}
     runjob –-block $B ${cmd[$i]} >LOG.output 2>LOG.error &
    sleep 3
     ((i++)done
   wait
Argonne Leadership
Computing Facility
```
### Advanced: Block Translation

- ¤ */soft/cobalt/bgq\_hardware\_mapper* contains basic helper scripts
- ¤ *hardware2coord* -- take a hardware location and translate to ABCDE
- ¤ *coord2hardware* -- take an ABCDE location and translate to a hardware location
- ⊙ get-corners.py experimental -- given a block name and a shape, generate every valid --corner argument for that shape on that block.
	- Must be used on a block of 512 nodes or smaller

#### Consecutive runjobs

```
#!bin/bash
#COBALT –t 10 –n 32
runjob –p 16 --np 512 --block $COBALT_PARTNAME : a.out arg1 arg2
status=$?
if [ $status –ne 0 ] ; then
 echo "Error on first run, quitting"; exit 1
fi
runjob –p 8 --np 256 --block $COBALT_PARTNAME : a.out foo bar
status=$?
if [ $status –ne 0 ] ; then
 echo "Error on second run"
fi
exit $status
```
Argonne **Leadership Computing Facility** 

### Sub-block runjob example

#!/bin/bash #COBALT –n 32 –t 10

 $SHAPP=1x2x2x2x2$  # 16 nodes CORNERS=`get-corners.py \$COBALT\_PARTNAME \$SHAPE`

for C in CORNERS; do runjob –-block \$COBALT\_PARTNAME --corner \$C –-shape \$SHAPE –p 1 --np 16 : a.out >RUNJOB.\$C.output 2>&1 & sleep 3

done

wait

exit  $0$  # Need to do more coding to collect runjob statuses

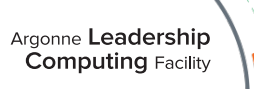

# Example Multi-block Script

```
#!/bin/bash
#COBALT -n 1024 -t 10 -disable preboot
BLOCKS=`get-bootable-blocks --size 512 $COBALT PARTNAME`
for BLOCK in $BLOCKS ; do
  boot-block --block $BLOCK &
done
wait
for BLOCK in $BLOCKS ; do
  runjob --block $BLOCK : ./my_binary >RUNJOB.$BLOCK 2>&1 &
  sleep 3 # Important
done
wait
# More code required to check for runjob success/fail
```
*Based on http://trac.mcs.anl.gov/projects/cobalt/wiki/BGQUserComputeBlockControl*

Argonne Leadership **Computing Facility** 

exit 0

### Hybrid Multi-block boot + Sub-block runjobs

```
#!/bin/bash
#COBALT -n 1024 -t 10 -disable preboot
```

```
SHAPE=2x2x2x2x2 # 32 nodes
BLOCKS=`get-bootable-blocks --size 512 $COBALT PARTNAME`
for B in $BLOCKS ; do
  boot-block --block $B &
done
wait
for B in $BLOCKS ; do 
 CORNERS=`get-corners.py $COBALT_PARTNAME $SHAPE`
 for C in CORNERS; do
   runjob –-block $B --corner $C –-shape $SHAPE –p 1 –np 32 : a.out >LOG.$B.$C.output 2>&1 &
  sleep 3
done
wait
```

```
# More code required to check for runjob success/fail
ex\ddot{t} = 0Argonne Leadership
Computing Facility
```